### **Mendapatkan petunjuk Hal Penting MacBook Pro**

Pelajari lebih lanjut mengenai cara mengatur dan menggunakan MacBook Pro<br>Anda di petunjuk *Hal Penting MacBook Pro.* Untuk melihat petunjuk, buka support.apple.com/guide/macbook-pro.

### Dukungan

Untuk detail informasi, buka support.apple.com/id-id/mac/macbook-pro. Untuk .com.apple.com/id-id/contact/id-id/contact/

# $\bullet$  MacBook Pro

Tidak semua fitur tersedia di semua wilayah. © 2022 Apple Inc. Semua hak cipta dilindungi undang-undang.<br>Designed by Apple in California. Printed in XXXX. ID034-05167-A

### Selamat Datang di MacBook Pro Anda

MacBook Pro dimulai secara otomatis setelah Anda membuka tutupnya. Asisten Pengaturan membantu Anda agar dapat langsung menggunakan perangkat.

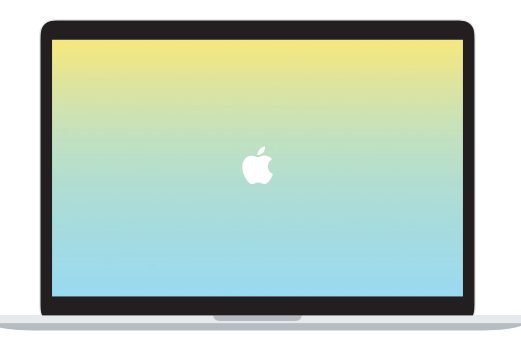

## Thunderbolt / USB 4 Isi daya MacBook Pro Anda dan sambungkan penyimpanan atau layar eksternal.  $\overline{\phantom{a}}$   $\overline{\phantom{a}}$

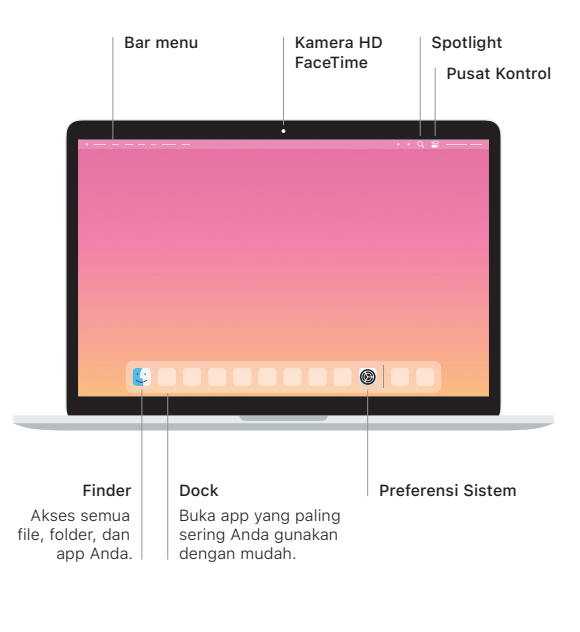

#### **Touch Bar**

Touch Bar berubah berdasarkan aplikasi dan aktivitas Anda saat ini. Gunakan Control Strip di sisi kanan untuk menyesuaikan kontrol yang sering digunakan seperti volume dan kecerahan. Ketuk **& untuk memperluas Control Strip**. Ketuk <sup>®</sup> di sebelah kiri untuk menutupnya.

### Touch ID

Sidik jari Anda dapat membuka MacBook Pro dan melakukan pembelian dari App Store, app Apple TV, Apple Books, serta situs web menggunakan Apple Pay.

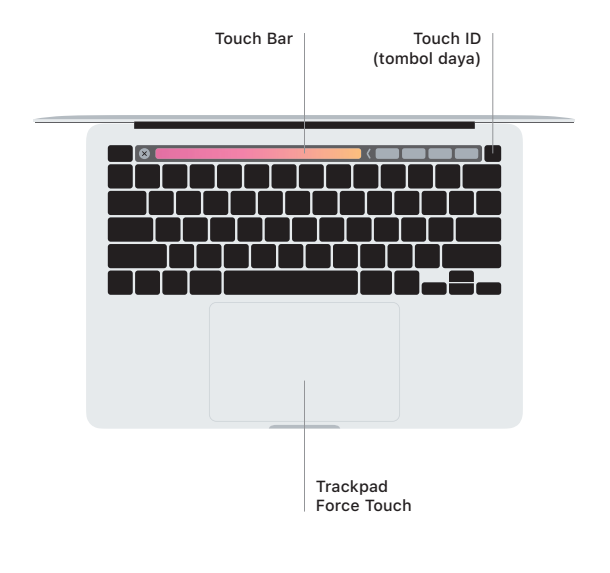

### Gerakan trackpad Multi-Touch

Sapu dengan dua jari di trackpad untuk menggulir ke atas, bawah, atau samping. Gesek dengan dua jari untuk membalik halaman web dan dokumen. Klik dengan dua jari untuk mengeklik kanan. Anda juga dapat mengeklik lalu menekan lebih kuat di trackpad untuk menekan teks dan memperlihatkan informasi lainnya. Untuk mempelajari lebih lanjut, pilih Preferensi Sistem di Dock, lalu klik Trackpad.

Headphone